## **АВТОМОБИЛЬНЫЙ ТРАНСПОРТ**

## УДК 656.13

Д. В. КАПСКИЙ, доктор технических наук, Белорусский национальный технический университет, г. Минск, *Д. П. ХОДОСКИН*, *магистр технических наук, Белорусский государственный университет транспорта, г. Гомель*

## **ПРИМЕНЕНИЕ ВЫЧИСЛИТЕЛЬНО-АНАЛИТИЧЕСКОГО АЛГОРИТМА ДЛЯ МОДЕЛИРОВАНИЯ КОНФЛИКТНОГО ВЗАИМОДЕЙСТВИЯ АВТОМОБИЛЕЙ В ПОПУТНОМ ТРАНСПОРТНОМ ПОТОКЕ**

Вычислительно-аналитический алгоритм базируется на программном пакете MsOffice. Он включает три взаимосвязанных модуля, позволяющих моделировать процесс конфликтного взаимодействия между лидирующим и ведомым автомобилями. Его формализация позволяет аналитически определять потенциальную опасность и местоположение зоны дилеммы. Результаты проводимой вычислительно-аналитической работы представляются в графической форме с выведением соответствующих зависимостей и итоговых результатов, удобной для восприятия пользователем и дальнейшей работы с ними.

**Разработанный авторский комплексный алгоритм,** состоящий из трех взаимосвязанных модулей, состоящий из трех взаимосвязанных модулей, предназначенных *для моделирования конфликтного взаимодействия лидирующего и ведомого автомобилей, для определения местоположения зоны дилеммы и определения потенциальной опасности* в попутном потоке, основывается на результатах диссертационной работы, посвященной снижению аварийности в конфликте попутного транспорта при подъезде к регулируемому перекрестку (РПК).

*Модуль для моделирования конфликтного взаимодействия лидирующего и ведомого автомобилей* базируется на модели конфликтного взаимодействия лидирующего и ведомого автомобилей, положения которой изложены в работе [1]. В результате применения основных формул данной модели предложена следующая система условий, при соблюдении которых между парой автомобилей не произойдет ни столкновения с ударом сзади (попутного столкновения), ни конфликтной ситуации (КФС), ни выезда их обоих за стоп-линию:

$$
\begin{cases}\nS_A^{\Phi} \geq S_A + S_{\text{oA}}, \\
S_B^{\Phi} - I_B \geq S_{\text{oB}}, \\
S_\Delta \geq 1, 5 \text{ M},\n\end{cases}
$$
\n(1)

где  $S_A^{\Phi}$  – фактическое расстояние от передней части автомобиля А (ведомый) до стоп-линии в момент положения автомобилей АБ, м; S<sub>A</sub> – расстояние, пройденное ведомым автомобилем за время реакции водителя лидирующего автомобиля, м; S<sub>оБ</sub>, S<sub>оА</sub> − остановочный путь лидирующего (ведомого) автомобиля, м;  $S_{\scriptscriptstyle \mathrm{S}}^{\scriptscriptstyle \Phi}$  – фактическое расстояние от задней части автомобиля Б (лидирующий) до стоп-линии в момент положения автомобилей АБ (положение автомобилей в момент, когда водитель автомобиля Б видит, что загорается желтый сигнал (ЖС)), м;  $l_{\rm B}$  – длина автомобиля Б, м; S<sub>∆</sub> – расстояние между автомобилями в момент их остановки, м;

При соблюдении первого и второго неравенств системы (1) выезда ведомого и лидирующего автомобилей соответственно за стоп-линию не произойдет. При соблюдении третьего неравенства не произойдет столкновения с ударом сзади и не будет спровоцирована КФС. Столкновение с ударом сзади будет иметь место при  $S_\Delta$  ≤ 0, а конфликтная ситуация в случае  $0 < S_\Delta < 1.5$ .

Базируясь на основных зависимостях, изложенных в работе [1], и системы (1), на основе пакета *Microsoft Office Excel* разработан модуль для моделирования движения лидирующего и ведомого автомобилей при подъезде к стоп-линии при загорающемся ЖС, включающий взаимосвязанные блоки: для ввода параметров, непосредственно расчетный и аналитический блоки и блок вывода полученного результата (рисунок 1).

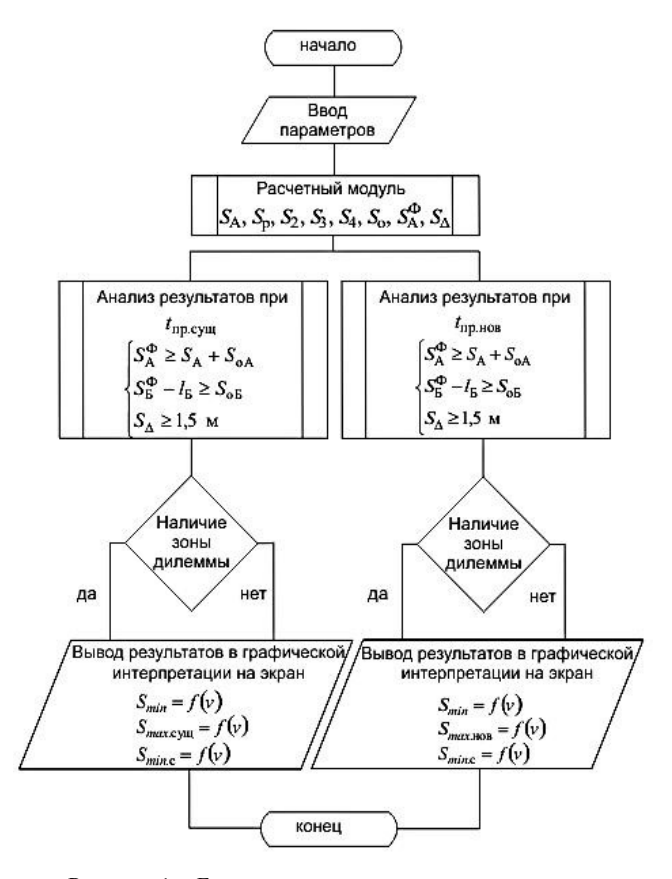

Рисунок 1 – Блок-схема модуля для моделирования конфликтного взаимодействия лидирующего и ведомого автомобилей

Для расчетов используются следующие данные:

− время реакции водителей лидирующего и ведомого автомобилей  $t_{\text{p}}$  и  $t_{\text{p}}$  соответственно, с;

− время запаздывания срабатывания тормозного привода: для лидирующего –  $t_{26}$  и ведомого –  $t_{2A}$ , с;

− скорости лидирующего и ведомого автомобилей  $v$ <sub>ь</sub> и  $v_A$  соответственно, м/с;

− замедления лидирующего и ведомого автомобилей  $j_{\rm B}$  и  $j_{\rm A}$  соответственно, м/с<sup>2</sup>;

− фактическая дистанция между автомобилями *<sup>d</sup> S* , м;

− длина лидирующего автомобиля  $l_{\rm B}$ , м;

− фактическое расстояние от задней части автомобиля Б до стоп-линии в момент положения автомобилей АБ − Ф Б *S* , м;

− величина *В*, м, характеризующая обязательное местоположение автомобиля в конце переходного интервала [2];

− продолжительность существующего и предлагаемого переходных интервалов  $t_{\text{mp(cym)}}$  и  $t_{\text{mp(nOB)}}$ .

Часть исходных данных измеряется на объекте ( $v_A$ ,  $v_{\rm B}$ , *B*,  $t_{\rm np(cym)}$ ), а часть может задаваться пользователем в определенном диапазоне ( $j_A$ ,  $j_B$ ,  $S_B^{\Phi}$ ,  $t_{np(n \text{obs})}$ ).

В аналитическом блоке при осуществлении обработки введенного набора исходных данных основными ограничениями при моделировании движения выступают следующие: осуществляется моделирование движения пары легковых автомобилей; вводимые значения замедлений обоих автомобилей должны находиться в интервале от 1,2 до 8,1 м/с 2 . Блок вывода результата представляет полученный результат в удобной для пользователя форме – в виде полученных искомых параметров и графической интерпретации расположения конфликтной зоны.

Примеры использования составленного алгоритма на опытном РПК при различных комбинациях исходных параметров представлены в работах [1, 3]. Предусматривается на основании ряда вводимых исходных параметров выполнение расчета и представление графической модели взаимодействия автомобилей. Производится расчет расстояний *S*min, *S*min <sup>c</sup>, *S*max [2] и на их соотношении базируются выводы о присутствии в конкретном случае зоны дилеммы, достаточности переходного интервала для «прорывающихся» автомобилей, вероятности выезда как лидирующего, так и ведомого автомобилей за стоп-линию и возможности возникновения как КФС между ними, так и столкновения с ударом сзади.

*Модуль для определения местоположения зоны дилеммы.* На базе основных зависимостей, изложенных в работе [2], и пакета *Microsoft Office Excel* разработан модуль алгоритма для определения местоположения зоны дилеммы. Он состоит из следующих блоков: ввода параметров, расчетного и аналитического блоков и блока вывода результата (рисунок 2).

В данном модуле на основании ряда вводимых исходных параметров производится определение типа конфликтной зоны (инертная или активная типы зоны дилеммы) – на основе соотношения искомых расстояний *S*min, *S*min <sup>c</sup>, *S*max – и расчет ее протяженности [1, 2]. Авторами проанализированы имеющиеся в работах [4–9] и другие теоретические положения и на их основе выработаны следующие два авторских типа зоны дилеммы:

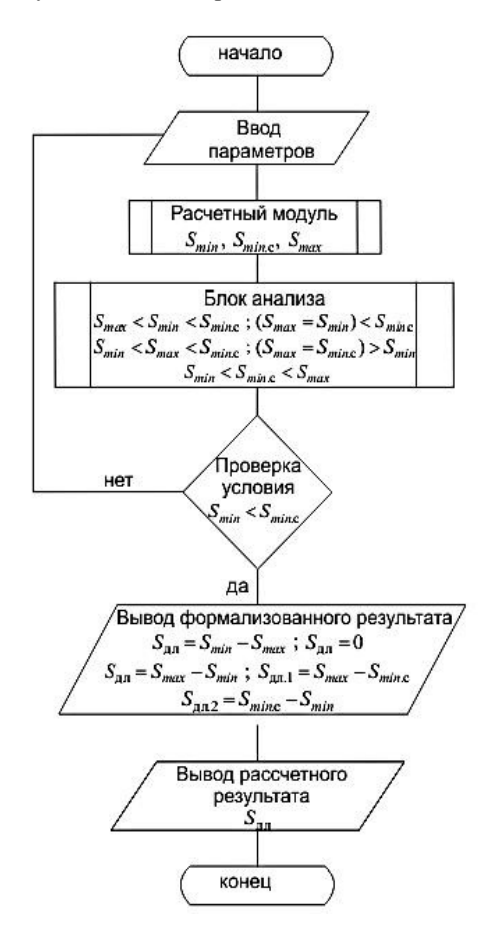

Рисунок 2 – Блок-схема модуля определения местоположения зоны дилеммы

– «инертная» зона дилеммы базируется на принципе – когда водитель попадает в нее, он не может ни безопасно остановиться (с применением аварийного замедления и с выездом за стоп-линию), ни безопасно пересечь перекресток (что с высокой вероятностью может привести к межфазным столкновениям);

– «активная» зона дилеммы основывается на следующем принципе: если водитель попадает в нее, то он может выбрать из двух вариантов – продолжить движение через перекресток либо остановиться перед стоп-линией, с разделением согласно применяемой величине замедления данной зоны на два типа:

– 1-й – с замедлением более служебного или менее аварийного либо равного последнему, что с высокой вероятностью может привести к созданию очагов столкновений с ударом сзади и попутных столкновений;

– 2-й – с замедлением менее служебного или равного ему, что не создаст очагов аварийности.

Блок ввода исходных данных включает:

– время реакции водителя лидирующего автомобиля – *t*рБ, с;

– время запаздывания срабатывания тормозного привода для лидирующего автомобиля – *t*2<sup>Б</sup>, с;

− скорость лидирующего автомобиля –  $v<sub>b</sub>$ , м/с;

 $-$  аварийное замедление  $-j_a$ , м/с<sup>2</sup>;

– служебное замедление  $-j_c$ , м/с<sup>2</sup>;

- безопасная корректировка по расстоянию - В, м;

- динамический коэффициент приведения ТП -  $K_{\text{nn}}$ ;

- продолжительность переходного интервала -  $t_{\text{np}}$ .

Форма для ввода исходных данных представлена на рисунке 3.

| la v<br>Ectametal                  | Calibri                | $\cdot 13 - A \quad \cdot \quad \stackrel{\text{\tiny def}}{=} \quad \equiv \quad \bullet$ |      |                 | Перенос текста<br><b>※ 《 y · □· ◇· △· 画書画 课课 园 Obsequent a monetrime superpor ·</b> |  | O6<br>Egg |
|------------------------------------|------------------------|--------------------------------------------------------------------------------------------|------|-----------------|-------------------------------------------------------------------------------------|--|-----------|
| Englep of semi-                    | Шрифт                  |                                                                                            |      |                 | Вырайнивания                                                                        |  | (6)       |
| A2                                 |                        | - - - - Б ВВЕДИТЕ ДАННЫЕ:                                                                  |      |                 |                                                                                     |  |           |
|                                    | <b>ВВЕДИТЕ ДАННЫЕ:</b> |                                                                                            |      |                 |                                                                                     |  |           |
|                                    |                        |                                                                                            |      |                 |                                                                                     |  |           |
|                                    | $t_{\alpha}$ c=        |                                                                                            | 0,6  |                 |                                                                                     |  |           |
|                                    | $t_2$ , $c =$          |                                                                                            | 0,21 |                 |                                                                                     |  |           |
| $V_6$ , M/c =                      |                        |                                                                                            |      | 9,11            |                                                                                     |  |           |
|                                    |                        |                                                                                            |      | $HU \Box 34.43$ |                                                                                     |  |           |
| $I_{\text{av}}$ M/c <sup>2</sup> = |                        |                                                                                            |      |                 |                                                                                     |  |           |
| $J_{\rightarrow}$ M/c2 =           |                        |                                                                                            | 3,28 |                 |                                                                                     |  |           |
| $B+1$ , $M =$                      |                        |                                                                                            | 31,3 |                 |                                                                                     |  |           |
|                                    | $K_{\alpha\mu}$ =      |                                                                                            | 1,04 |                 |                                                                                     |  |           |
| $t_{\text{nov}}$ c =               |                        |                                                                                            | 3    |                 |                                                                                     |  |           |
|                                    |                        |                                                                                            |      |                 |                                                                                     |  |           |
|                                    |                        |                                                                                            |      |                 |                                                                                     |  |           |

Рисунок 3 - Окно ввода исходных данных

Блок вывода результата в наглядной для пользователя форме демонстрирует наименование соотношения между искомыми расстояниями, формулу для определения зоны дилеммы и непосредственно ее протяженность. Для определения местоположения зоны дилеммы создан отдельный модуль компьютерной программы, действие которого основывается на использовании усовершенствованной модификации метода, базирующейся на использовании расстояний S<sub>min</sub>, S<sub>min c</sub>, S<sub>max</sub>.

Результаты расчетов представляются в достаточно удобной для пользователя форме (рисунок 4), при помощи неравенства указывается местоположение зоны дилеммы и ее тип. Затем указывается протяженность зоны дилеммы и формула, в соответствии с которой она была определена.

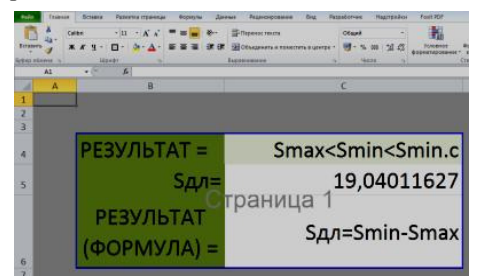

Рисунок 4 - Диалоговое окно, отображающее результаты расчетов

Использование модуля позволяет на основании ряда вводимых параметров, измеренных на конфликтном объекте, определить соотношение трех основных расстояний, которое и будет определять наличие или отсутствие зоны дилеммы и ее тип.

Модуль для определения потенциальной опасности в попутном потоке. Основываясь на формализации методики прогнозирования потенциальной опасности в попутном потоке, приведенной в работе [10] и внесенным в нее изменениями, разработан соответствующий модуль комплексного алгоритма, который включил в себя несколько связанных блоков: блок ввода параметров, расчетный и аналитический блоки, в которых происходит обработка и анализ введенной исходной информации, и демонстрационный блок, где выводится полученный результат (рисунок 5).

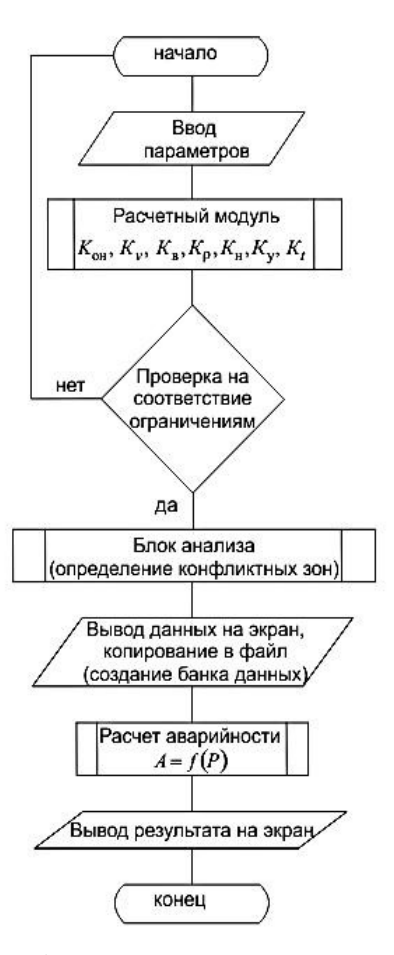

Рисунок 5 - Блок-схема модуля для определения потенциальной опасности в попутном потоке

Расчетный модуль включает следующие параметры:  $K_{\text{out}}$  – коэффициент начальной вероятности конфликта, характеризующий вероятность одновременного появления двух конфликтующих участников в конфликтной зоне. Под конфликтной зоной понимается пространство вокруг конфликтной точки, одновременное нахождение в котором конфликтующих участников приводит к КФС;  $K_v$  – коэффициент скоростей, характеризующий влияние скоростей движения конфликтующих участников на вероятность возникновения КФС и перерастания ее в ДТП; К<sub>в</sub> - коэффициент вида конфликта, характеризующий габаритные особенности, присущие данному виду конфликта;  $K_p$  – коэффициент плотности, характеризующий влияние интенсивности движения и плотности на вероятность возникновения КФС и перерастания ее в ДТП;  $K_{\text{H}}$  - коэффициент нарушений, характеризующий вероятность возникновения КФС и перерастания ее в ДТП при грубых нарушениях конфликтующими участниками ПДД;  $K_v$  - коэффициент условий, характеризующий условия, в которых происходит конфликтное движение;  $K_t$  – коэффициент времени, характеризующий продолжительность работы перекрестка в данном режиме лвижения:

Одновременно с вводом необходимого набора исходных данных формируется база данных по всем вводимым позициям. В аналитическом блоке производится непосредственный расчет с использованием базовой методики прогнозирования с внесенными в нее изменениями. Одновременно формируется общая база данных с учетом всех расчетных параметров и итоговых результатов по всем вводимым позициям. В демонстрационном блоке производится наглядное представление полученного результата в удобной для пользователя форме.

Для удобства использования программы пользователем ее интерфейс представляет собой диалоговое окно с кнопками, нажатие которых вызывает окна ввода данных и просмотра полученных на их основе результатов (рисунок 6).

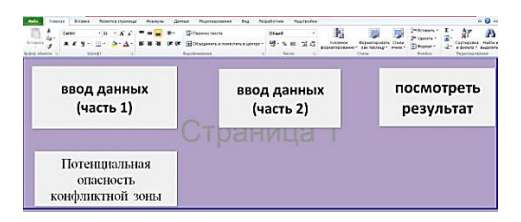

Рисунок 6 - Основное диалоговое окно программы

Ввод исходных данных для расчета потенциальной опасности в конфликтной зоне на полосе для удобства разделен на две части: первая включает по большей части измеряемые параметры объекта, а вторая необходимый набор коэффициентов и параметры зоны дилеммы (рисунки 7, 8).

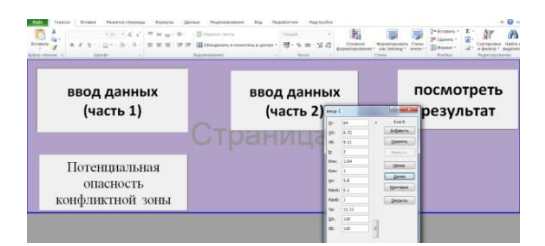

Рисунок 7 - Диалоговое окно ввода данных (первая часть)

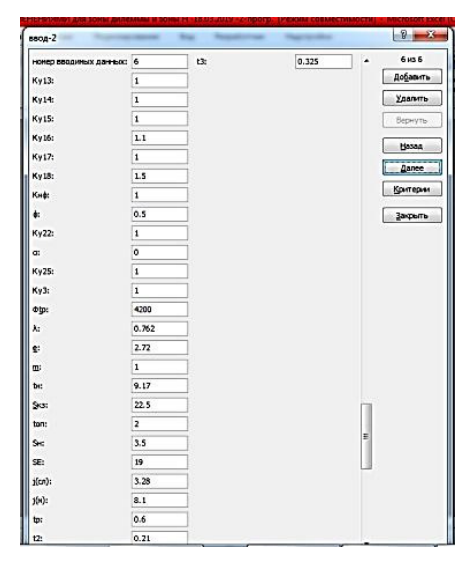

Рисунок 8 - Диалоговое окно ввода данных (вторая часть)

При рассмотрении потенциальной опасности конфликтной зоны на входе возникает необходимость во введении дополнительных данных для ее расчета на основе уже произведенных расчетов потенциальной опасности по каждой полосе движения, формирующих эту зону. Основной набор исходных данных для расчета содержится в информационной базе программы, формируемой при вводе исходных данных по полосам движения. Здесь существует возможность для пользователя либо указать известную величину потенциальной опасности по полосе, либо сослаться на результаты ее расчета, уже включенные в базу данных, указав присвоенный данному объекту пользовательский номер (это не системный номер по порядку, а присвоенный пользователем при вводе данных для удобства последующей их илентификации) (рисунок 9).

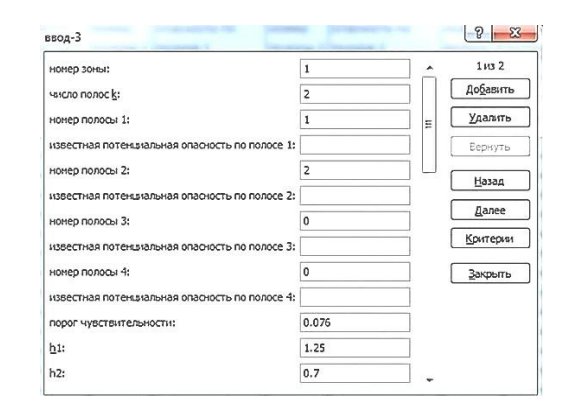

Рисунок 9 - Диалоговое окно ввода данных для расчета потенциальной опасности конфликтной зоны на входе

Окно вывода результатов, производимых модулем расчетов, представлено на рисунке 10.

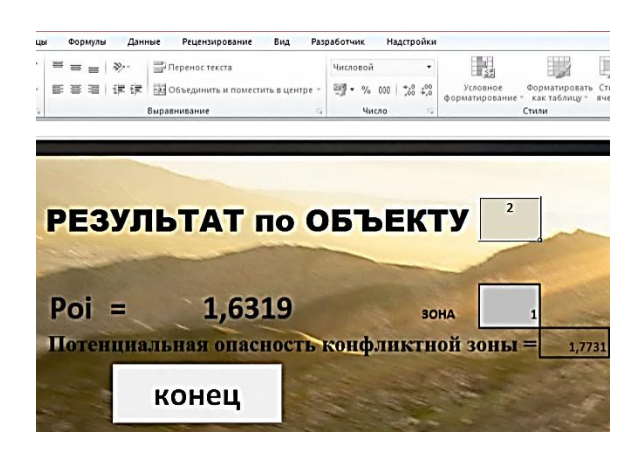

Рисунок 10 - Диалоговое окно, отображающее результаты расчетов по исследуемому объекту и расчету потенциальной опасности конфликтной зоны

Результаты расчетов представляются в достаточно удобной для пользователя форме: нажимая на кнопку «посмотреть результат», пользователь попадает на конечную страницу программы, где при вводе присвоенного объекту номера выдается рассчитанный результат по показателю потенциальной опасности конфликтной зоны на полосе, а при вводе присвоенного зоне номера рассчитанная потенциальная опасность конфликтной зоны на входе.

В заключение необходимо отметить, что использование вычислительно-аналитического алгоритма позволяет выполнить расчет на основании набора исходных параметров с выводом в качестве результата графической интерпретации модели взаимодействия автомобилей, на основании чего делается вывод о вероятности конфликта между ними, присутствии зоны дилеммы и ее типа. Оценивается достаточность времени оповещения водителя о смене сигналов светофора и переходного интервала для «прорывающихся» автомобилей, вероятности выезда как лидирующего, так и ведомого автомобилей за стоп-линию и возможности возникновения как КФС между ними, так и столкновения с ударом сзади.

## **Список литературы**

1 **Лапский, С. Л.** Разработка компьютерной модели прогнозирования столкновений с ударом сзади / С. Л. Лапский, Д. П. Ходоскин, Р. Ю. Лагерев // Вестник БелГУТа: Наука и транспорт. – 2011. – № 2 (23). – С. 49–54.

2 **Ходоскин, Д. П.** Разработка методики для определения местоположения и борьбы с последствиями зоны дилеммы на примере регулируемого перекрестка г. Гомеля / Д. П. Ходоскин // Вестник БелГУТа: Наука и транспорт. – 2011. – № 1 (22). – С. 39–44.

3 **Ходоскин, Д. П.** Совершенствование метода исследования столкновений с ударом сзади при подъезде к регулируемому перекрестку / Д. П. Ходоскин, Р. Ю. Лагерев // Молодежный вестник ИрГТУ [Электронный ресурс]. – 2011. – № 2. – С. 45–52. – Режим доступа : http://mvestnik. istu.irk.ru/. – Дата доступа : 30.01.2020.

4 **Врубель, Ю. А.** Организация дорожного движения В 2 ч. Ч. 1. / Ю. А. Врубель. – Минск : Белорус. фонд безопасности дорожного движения, 1996. – 328 с.

5 **Amer, A. M.** Statistical and behavioral modeling of driver behavior on signalized intersection approaches / A. M. Amer // Thesis submitted to the faculty of the Virginia Polytechnic Institute and State University. – Blacksburg, Virginia, 2010. – 151 p.

6 **Burnett, N. P.** Effect of information on driver's risk at the onset of yellow / N. P. Burnett ; University of Nebraska. – Lincoln, Nebraska, 2011. – 108 p.

7 **Gazis, D.** The problem of the yellow signal light in traffic flow / D. Gazis, R. Herman, A. Maradudin // Traffic Engineering Journal. – 1985. − Р. 64–74.

8 **Chang, G. L.** Intelligent dilemma zone protection system at high-speed intersections / G. L. Chang, S. Y. Park // National Transportation Center at Maryland. – 2017. – 88 p.

9 **Knodler, M. A.** An evaluation of dilemma zone protection practices for signalized intersection control / M. A. Knodler, D. S. Hurwitz // University of Massachusetts, Transportation Center. – 2009. – 56 p.

10 **Капский, Д. В.** Совершенствование метода прогнозирования аварийности на регулируемых перекрестках для повышения безопасности движения : дис. … канд. техн. наук : 05.22.10 / Д. В. Капский. – Минск, 2003. – 132 с.

Получено 20.04.2020

**D. V. Kapski, D. P. Khadoskin.** Application of a computing analytical algorithm for modeling conflict interaction of cars in a latest transport flow.

The computational-analytical algorithm is based on the MsOffice software package. It includes three interconnected modules that allow you to simulate the process of conflict interaction between the leading and driven cars. Its formalization allows one to analytically determine the potential danger and location of the dilemma zone. The results of the computational and analytical work are presented in graphical form with the derivation of the corresponding dependencies and the final results, convenient for the user to perceive and further work with them.